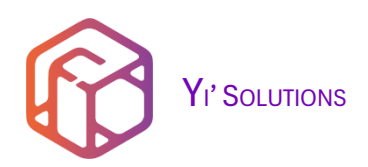

# YI'S SOULTIONS

由多部分组成:封装脚本、封装教程、视频教程、部署引擎:全自动添加 Windows 已安装语言、Yi's 优化脚本等。

为你解决封装多语版的疑难问题,通过 Yi 提供的制作方法,搭配部署引擎可完美的解决此问题,你可任意的发起这一场封装之旅, 从此结束这场"不可封装之 旅"。

由 Yi 编写的封装教程,可选开启 Windows 11 24H2、23H2、22H2、Windows 10 22H2、Windows Server 2025、Windows Server 2022 的封装之旅,有不同 的封装版本可选。

## 组成部分

## A. 封装教程

B. 视频教程

视频教程包含了不同的封装方法:自定义分配封装事件、自动驾驶、手动封装,以及封装脚本介绍等。

C. 封装脚本

使用 PowerShell 语言开发,遵循开源协议,可任意分发,不受版权限制。

了解更多:<https://github.com/ilikeyi/Solutions>

D. 本地语言体验包(LXPs)下载器

解决批量下载"本地语言体验包 (LXPs) "安装包, 可筛选或下载全部。

了解更多:<https://github.com/ilikeyi/LXPs>,已包含在完整版内:\\_Encapsulation\\_Custom\Engine\LXPs

## 部署引擎

E. 全自动添加 Windows 已安装语言

## 拥有部署引擎基本功能,不包含其它。

了解更多:<https://github.com/ilikeyi/Multilingual>,已包含在完整版内:\\_Encapsulation\\_Custom\Engine\Multilingual

## F. Yi's 优化脚本

## 拥有部署引擎基本功能,包含:优化脚本、常用软件安装、软件安装、系统优化、服务优化、UWP 卸载、更改文件夹位置等。

了解更多:<https://github.com/ilikeyi/Yi.Optimiz.Private>,已包含在完整版内:\\_Encapsulation\\_Custom\Engine\Yi.Optimiz.Private

Yi's Solutions 第 1 页 共 19 页

# 目录

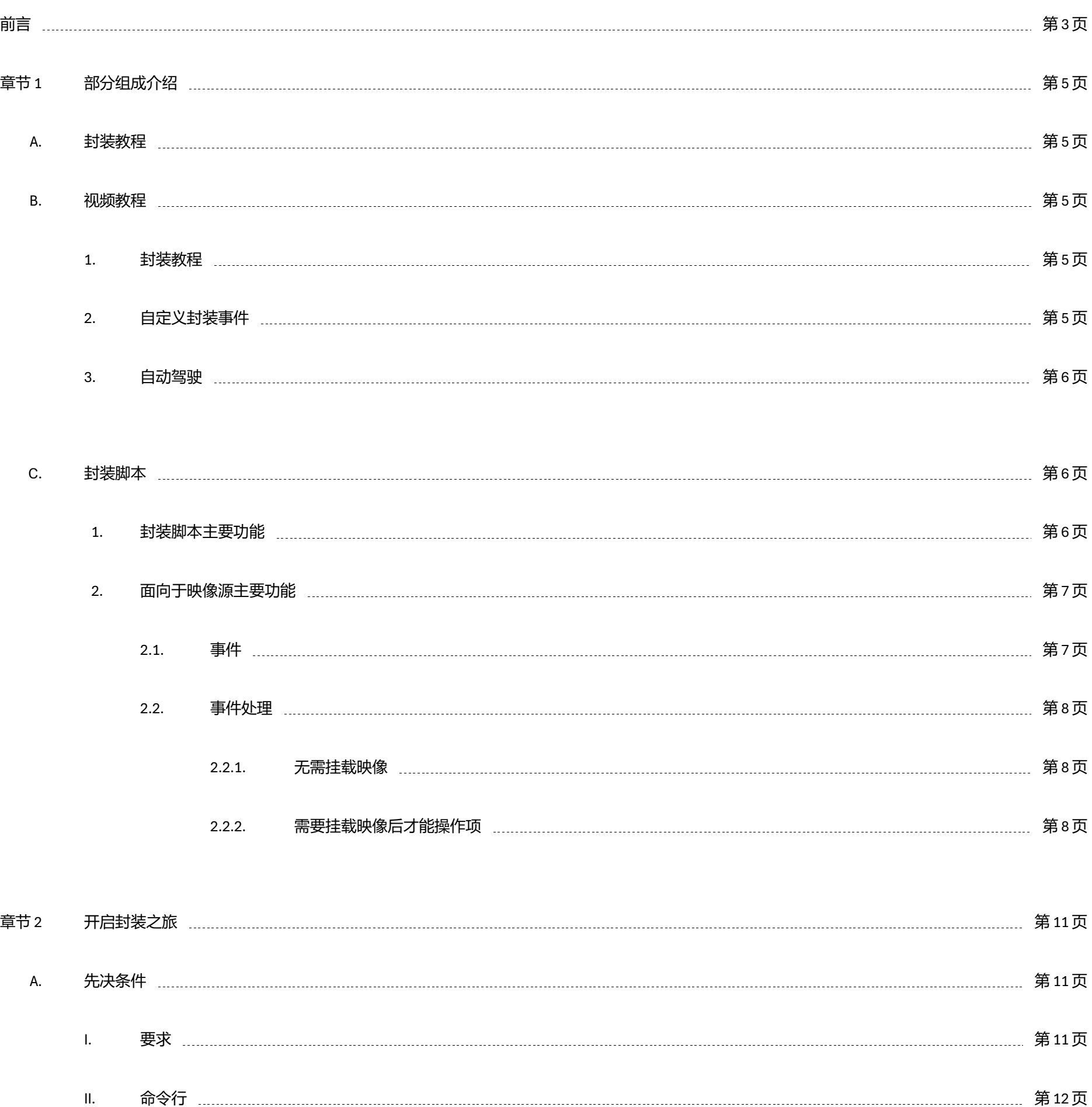

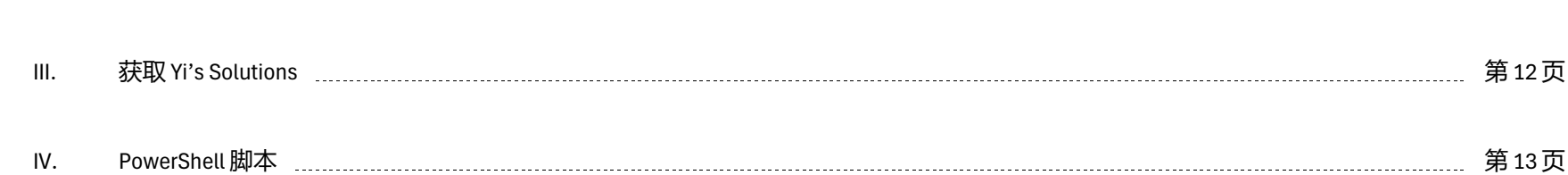

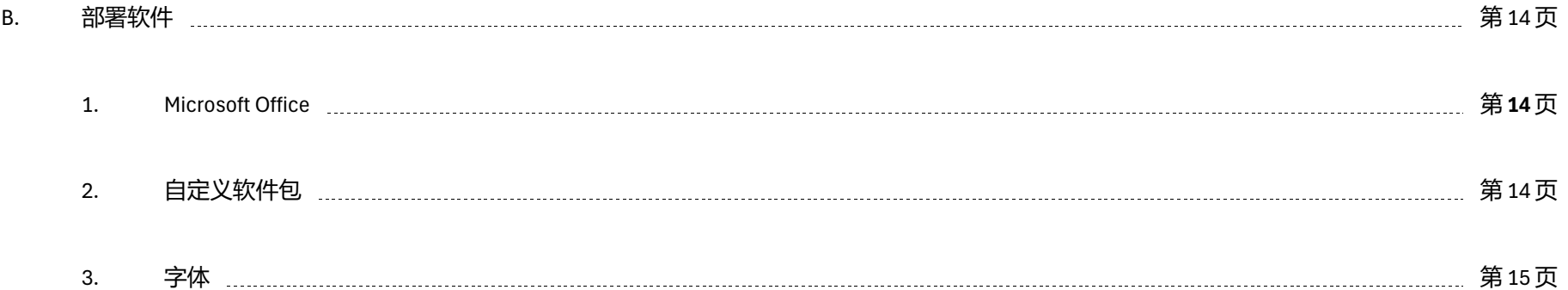

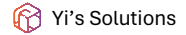

Yi's Solutions 第 2 页 共 19 页

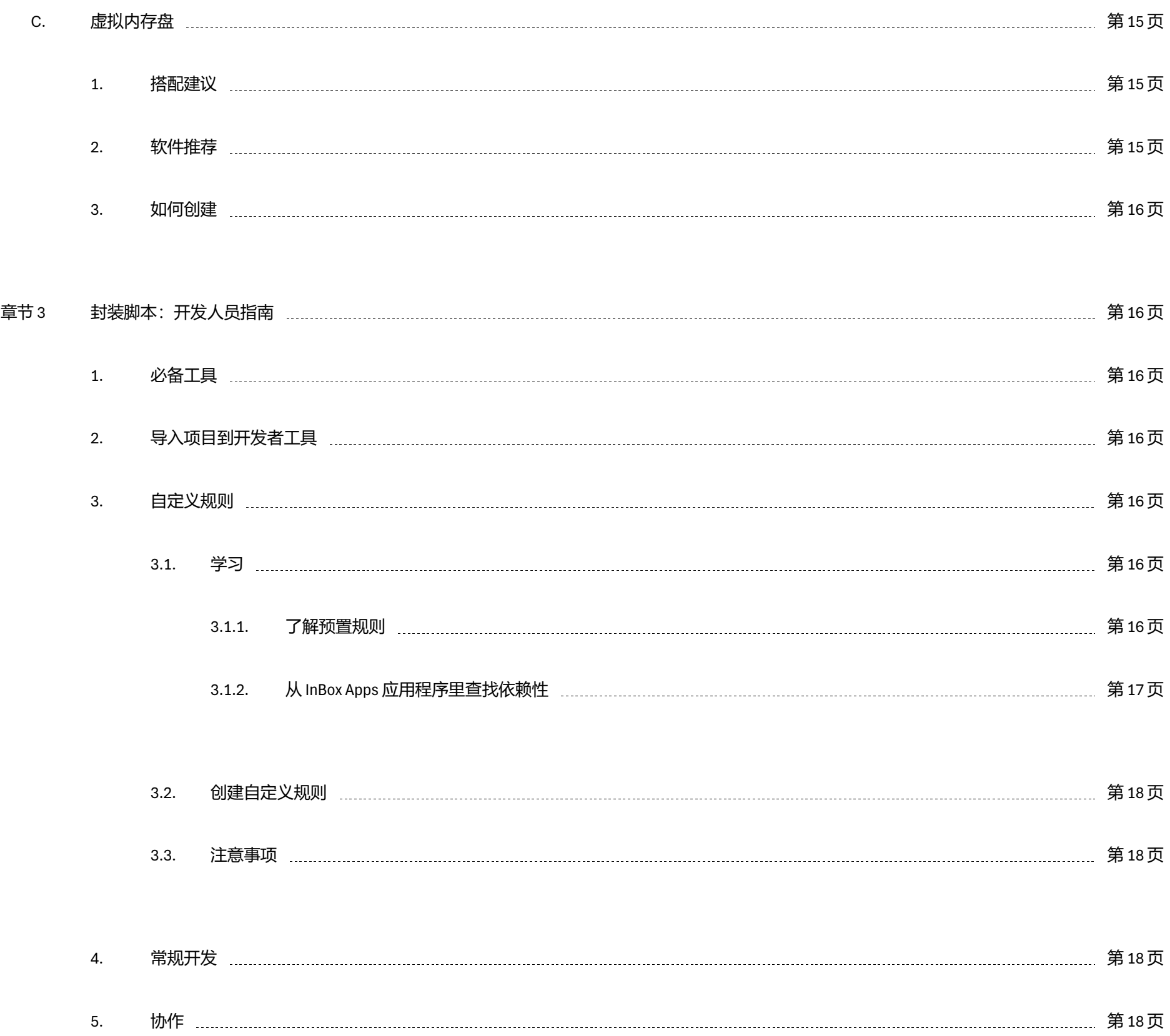

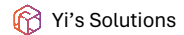

Yi's Solutions 第 3 页 共 19 页

<span id="page-3-0"></span>前言

感谢您使用由 Yi 开发的解决方案, 从开发到公开发行, 耗时了 4 年多时间, 在这 4 年里, 一个人独自开发、解决疑难杂症等问题, 非常艰难, 还有漫长的 挫折和煎熬,即便是这样,未来,还有很多工作要做。

因自己习惯使用首选英文,但是又想有中文语言包,随时可切换不同的语言。当初只想做一个最简单的"Windows 10 多语言版: United States - English, 中国 - 简体中文",一个版本里集成 2 种语言。

你想问的:不知道安装中文版后添加英文语言包?或安装英文版后添加中文语言包?

Yi's Solutions 的起源:

- 1. PowerShell
	- 1.1. 批量处理已挂载和未挂载等任务,开发批量和解决批量的问题,足足耗时了几个月时间才完成,那一段时间经常看着屏幕发呆。
	- 1.2. 图形界面, 已超过 50 个以上, 最难开发的有:
		- 1.2.1.1. 映像来源,包含了不同的嵌入页面:挂载到、语言选择、详细信息、提取 ISO 文件、设置界面等开发,单页代码接近 8000 行, 纯手工编写。
		- 1.2.1.2. 解决方案生成,包含了:添加部署引擎,添加部署标记、软件包添加,不同的架构、添加 Office 安装包、添加字体等功能,代 码接过 7400 行, 部署到映像源里, 安装到系统后还需要测试脚本。

答:我要的是安装完成后一次拥有多种不同的语言,而不是安装系统后手动添加。

当成功离线封装添加了多语后,这一晃仅是 4 年了,当回顾这 4 年来,得出的结论是:

- 该方法通用制作 Windows 11、Windows 10、Windows Server 2022、Windows Server vNext
- 在与微软官方提供的学习制作方法不同,不遵守由官方提供的方案,既来之,则安之。

制作方法千变万化,如同兵者,诡道也(出自:孙子兵法)。

其中,还要不断的完善封装脚本、部署引擎、本地语言体验包(LXPs)下载器的开发工作,最难解决和开发的:

最最艰难的是人工调整控件大小,调整一次耗时几天,不低于 5 次大型调整。

#### 1.3. 自动驾驶

#### 自动驾驶最难开发,相当于考古工程,足足考古了 3 个月才完成该功能。

### 2. 封装系统

2.1. 封装脚本需要解决添加中遇到的问题和批量的问题,找问题与修复问题真的艰难;

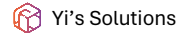

Yi's Solutions 第 4 页 共 19 页

- 2.2. 不添加 InBox Apps 应用程序后,需要在断网的情况下测试所有重新安装的应用程序,是否能正常运行;
- 2.3. 了解 InBox Apps 应用程序依赖性, 创建封装脚本规则等。
- 2.4. 封装完成后测试是否有新的问题存在等;

## 3. 文档编写

3.1. 8 个封装教程编写及修正,代码测试,排版,累计 400 页、超过 3 万字审核等。

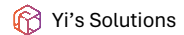

Yi's Solutions 第 5 页 共 19 页

## <span id="page-5-0"></span>章节 1 部分组成介绍

## <span id="page-5-1"></span>A. 封装教程

提供了不同的版本: 有完整版本、精简版, 提供的格式: .Docx 文档格式, .Pdf 文档格式, 版本区别:

- 1. 完整版本,无删减内容;
- 2. 精简版,不包含:报告、注意事项等;

## 可前往封装之旅的教程有,

可选语言版本:简体中文版、美国英文版 (Google 翻译: 中文译英文), 下载完整包可获得所有文档: [压缩包]:\\_Learn\Packaging.tutorial, 或 前往 [https://github.com/ilikeyi/solutions/tree/main/\\_Learn/Packaging.tutorial](https://github.com/ilikeyi/solutions/tree/main/_Documents/Attachment) 后选择。

- o Youtube | <https://youtu.be/e6mzybgMHF0>
- o 哔哩哔哩 [| https://www.bilibili.com/video/BV1sj421R7uj/](https://www.bilibili.com/video/BV1sj421R7uj/)
- o 腾讯视频 [| https://v.qq.com/x/page/j3543gs3pv7.html](https://v.qq.com/x/page/j3543gs3pv7.html)
- o 西瓜视频 | [https://www.ixigua.com/7348909159569424946?utm\\_source=Readme](https://www.ixigua.com/7348909159569424946?utm_source=Readme)

## <span id="page-5-3"></span><span id="page-5-2"></span>B. 视频教程

## 1. 封装教程

### 1.1. Windows 11 24H2: 实战封装教程

- o Youtube |
- o 哔哩哔哩 |
- o 腾讯视频 |
- o 西瓜视频 |

### 1.2. Windows 11 23H2: 实战封装教程

### <span id="page-5-4"></span>2. 自定义封装事件

- 2.1. Windows 11 24H2:自定义封装事件
	- o Youtube |

## o 哔哩哔哩 |

# o 腾讯视频 |

# o 西瓜视频 |

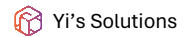

Yi's Solutions 第 6 页 共 19 页

- o Youtube [| https://youtu.be/L1AxyoAhNMY](https://youtu.be/L1AxyoAhNMY)
- o 哔哩哔哩 [| https://www.bilibili.com/video/BV1HK421e7AV/](https://www.bilibili.com/video/BV1HK421e7AV/)
- o 腾讯视频 [| https://v.qq.com/x/page/c3543pyggh0.html](https://v.qq.com/x/page/c3543pyggh0.html)
- o 西瓜视频 | [https://www.ixigua.com/7348904251847868966?utm\\_source=Readme](https://www.ixigua.com/7348904251847868966?utm_source=Readme)

#### 2.2. Windows 11 23H2:自定义封装事件

- o Youtube [| https://youtu.be/BbS\\_T2d9Ifc](https://youtu.be/BbS_T2d9Ifc)
- o 哔哩哔哩 [| https://www.bilibili.com/video/BV1Mt421G7Uf/](https://www.bilibili.com/video/BV1Mt421G7Uf/)
- o 腾讯视频 | <https://v.qq.com/x/page/l35436bsird.html>
- o 西瓜视频 [| https://www.ixigua.com/7348896802180956683?utm\\_source=Readme](https://www.ixigua.com/7348896802180956683?utm_source=Readme)

## <span id="page-6-0"></span>3. 自动驾驶

- 3.1. Windows 11 24H2:自动驾驶封装
	- o Youtube |
	- o 哔哩哔哩 |
	- o 腾讯视频 |
	- o 西瓜视频 |

#### 3.2. Windows 11 23H2: 自动驾驶封装

#### <span id="page-6-2"></span><span id="page-6-1"></span>C. 封装脚本

#### 1. 封装脚本主要功能

- 1.1. 检查更新:为更好的保持至最新版本,可随时检查是否有最新版可用
- 1.2. 热刷新:更改脚本后,在主界面里输入 R 后执行"重新加载模块"即可完成热刷新
- 1.3. 语言包:United States English、中文(简体)、中文(繁体)、대한민국 한국어、日本 日本語

### 1.4. 事件模式

## 1.4.1. 自动驾驶

## 1.4.1.1. 先决条件

## 1.4.1.2. 导入公共库

## 可设置不同的规则:累积更新、驱动

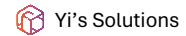

Yi's Solutions 第 7 页 共 19 页

1.4.1.3. 其它:从不同的配置文件里导入,可自定义选择导入项、关联 ISO 方案等

- 1.4.3. 手动操作
	- 1.4.3.1. 操作时可全部中断、仅中断当前任务
	- 1.4.3.2. 感知功能
		- 1.4.3.3. 添加语言包, 连招: 添加语言包、添加累积更新、保存已挂载、生成 ISO
		- 1.4.3.4. 添加累积更新,连招:添加累积更新、保存已挂载、生成 ISO

1.4.2. 自定义分配事件

#### 分配时,可自定义选择待分配的项

这就是感知功能,可在设置界面"指定全局感知"或"自定义当前感知"功能。如何自定义感知选项, 请参阅:封装脚本开发指南。

- 1.5. 陪序: 自动识别 ARM64、x64、x86 架构, 根据架构自动降序选择依赖性程序
- 1.6. ISO: 自动识别 ISO 标签名并初始化规则 (支持包含类匹配) 、解压、挂载、弹出、校验哈稀、按规则显示对应 ISO 文件、搜索, 自 动分类:文件、语言包、功能包、InBox Apps
- 1.7. 修复
	- 1.7.1. 删除保存在注册表里的 DISM 挂载记录
	- 1.7.2. 删除与已损坏的已装载映像关联的所有资源
	- 1.7.3. 添加路由功能后, 可运行: Yi-Fix, 或在设置界面里选择。
- 1.8. 挂载点

## 1.8.1. 可自定义指定挂载到

1.8.2. 自动搜索本地所有磁盘, 自动选择卷标名: RAMDISK 的磁盘, 可修改初始卷标名, 默认已启用该功能

#### <span id="page-7-1"></span><span id="page-7-0"></span>2. 面向于映像源主要功能

## 面向于封装 Windows 操作系统的主要功能,支持批量操作主要项、扩展项。

#### 2.1. 事件

比如操作 WinRE.wim 时,需要挂载 Install.wim 后才能再挂载 WinRe.wim, 才可以执行针对 WinRE 的相应任务。

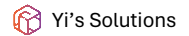

什么是映像内的文件?例如 Install.wim 里包含了 WinRE.wim 文件,挂载 install.wim 后,可以分配事件去处理 WinRe.wim。

主要功能:可分配已挂载或未挂载事件, 主要触发事件, 可分配:

Yi's Solutions 第 8 页 共 19 页

- 2.2.1.1. 添加、删除、更新映像内的文件、提取、重建、应用
- 2.2.1.2. 提取语言包
- 2.2.1.3. 互转 Esd、Wim
- 2.2.1.4. 拆分 Install.wim 为 Install.swm
- 2.2.1.5. 合并 install.swm 到 install.wim
- 2.2.1.6. 生成 ISO
	- 同步本地所有已知语言
	- 生成标记:多语标签、单语标签、计算映像版本、计算已安装语言、发行年月、版本代码
	- 自定义: ISO 卷标名、ISO 文件名、指定保存到
- 主要项:Boot.wim
- 主要项:Install.wim,映像内的文件(扩展项):WinRE.wim

#### <span id="page-8-1"></span><span id="page-8-0"></span>2.2. 事件处理

事件处理分为几种方案:无需挂载映像、需要挂载映像后才能操作项方式,支持主映像、映像内批量处理。

### 2.2.1. 无需挂载映像

#### <span id="page-8-2"></span>2.2.2. 需要挂载映像后才能操作项

2.2.2.1. 语言包

添加语言、反向删除语言、更改映像默认语言、清理已过时的组件。

- 安装时:按区域标记自动归类语言包、功能包,自动从映像中已安装的所有包匹配。
- 提取:按规则提取语言包,自定义选择语言标标记,已分类已知关联;
- 语言包: 同步到 ISO 安装程序
- 重新生成 Lang.ini
- 累积更新:安装语言包后必须添加累积更新 (可安装初始版本相同版本号或最新的累积更新), 因为未 添加累积更新之前,组件不会有任何变化,至到你安装累积更新后才会发生新的变化,例如组件状态: 已过时、待删除;

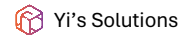

Yi's Solutions 第 9 页 共 19 页

2.2.2.2. 本地语言体验包 (LXPs)

# 标记、添加、删除、按匹配规则删除

标记、添加、删除、按匹配规则删除、可无限自定义不同的映像版本预安装应用程序等,详见:封装脚本开 发指南。

2.2.2.3. InBox Apps

- 2.2.2.3.1. 第一步: 安装本地语言体验包 (LXPs), 区域标记
	- InBox Apps 应用程序想获得多语言包,有二种方法:一是添加语言包;二是添加本地语 言体验包(LXPs)来进行标记。
	- 二种方法添加后,脱机映像语言会有新增,添加 InBox Apps 应用程序根据脱机映像已安 装语言来进行匹配;这就是所谓的区域标记功能。
- 2.2.2.3.2. 第二步: 自定义添加 InBox Apps 应用程序, 添加前可检查依赖性
- 2.2.2.3.3. 第三步:清理本地语言体验包(LXPs)
- 2.2.2.3.4. 挂载后:可管理已安装项并删除

- 什么是函数?可以创建自定义函数,写入自定义代码,可以获取可用的 PowerShell 内的所有变量名、全 局参数等。
- 可分配: 有任务前运行 PowerShell 函数, 运行任务完成后运行 PowerShell 函数

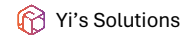

批量或未挂载时,可模糊按应用程序名称匹配到后并删除

2.2.2.4. 累积更新

语言包、本地语言体验包 (LXPs)、InBox Apps、累积更新是连招、组合拳。

2.2.2.5. 驱动

添加、删除

2.2.2.6. Windows 功能

# 启用、禁用、支持已挂载后处理启用、禁用

# 2.2.2.7. 运行 PowerShell 函数

Yi's Solutions 第 10 页 共 19 页

#### 2.2.2.8. 解决方案:生成

可生成到映像源里、已挂载脱机项里,可生成:部署引擎、应预答,软件包,自定义合集包、添加 Microsoft Office 安装包等,部署软件时支持 arm64、 x64、 x86 降序添加, 支持单语言、多语言部署

2.2.2.8.1. 部署引擎

- 2.2.2.8.1.1. 首次体验,部署先决条件过程中
	- 允许全盘搜索并同步部署标记
	- 允许自动更新
	- 添加主目录到 Defend 排除目录
	- 禁用网络位置向导
	- 系统盘卷标:主目录名相同
	- 遇到多语言时
		- o 阻止 Appx 清理维护任务
		- o 阻止清理未使用的按需功能语言包
		- o 阻止清理未使用的语言包
	- 添加个性化"上下文菜单"
	- 更改系统区域设置

2.2.2.8.1.2. 首次体验,完成先决条件后

- 弹出部署引擎主界面
- 允许首次预体验,按计划
- 恢复 Powershell 执行策略:受限
- 删除整个解决方案

• 删除部署引擎,保留其它

## 2.2.2.8.2. 应预答

## 2.2.2.8.2.1. 可选预置架构核心版本:11、10

2.2.2.8.2.2. 指定应预答部署时命令

2.2.2.8.2.3. 指定单语言、多语言

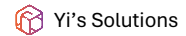

- 半自动对所有安装方式有效
- EFI 自动安装
- egacy 自动安装
- 2.2.2.8.2.5. 安装界面: 隐藏产品密钥、隐藏选择要安装的操作系统、隐藏接受许可条款

2.2.2.8.2.4. 指定 Autounattend.xml 方案

#### 2.2.2.8.2.6. 服务器版本时:

- 登录时不自动启动服务器管理器
- Internet Explorer 增强的安全配置:关闭管理员、关闭用户

## 2.2.2.8.2.7. 指定时间区域

- 2.2.2.8.3. 添加合集
	- 2.2.2.8.3.1. 选择首选架构包后,自动降序添加
	- 2.2.2.8.3.2. 选择部署 Microsoft Office 安装包:指定语言、指定添加到、可选版本: Office 365、Office 2024、Office 2021、Office 2019
	- 2.2.2.8.3.3. 添加软件包
	- 2.2.2.8.3.4. 添加字体

#### 2.2.2.9. 生成报告

可生成:健康状态、已安装的应用程序包、脱机已安装语言、已安装 InBox Apps 应用、驱动

#### 2.2.2.10. 弹出

弹出主要功能:保存、不保存,支持弹出扩展项,弹出后使用 WimLib 更新映像内的文件。

# <span id="page-11-1"></span><span id="page-11-0"></span>章节 2 开启封装之旅

#### <span id="page-11-2"></span>A. 先决条件

I. 要求

## PowerShell 版本

• PowerShell 5.1

Yi's Solutions 第 11 页 共 19 页 需要 Windows 11、Windows 10、Windows Server 2022、Windows Server vNext 或系统默认自带的 5.1 版本, 可选升级最新版 PowerShell

Yi's Solutions 第 12 页 共 19 页

• PowerShell 7

获取最新版,前往 <https://learn.microsoft.com/en-us/powershell/scripting/install/installing-powershell-on-windows> 后,选择需要下载的版 本,下载后并安装。

<span id="page-12-0"></span>II. 命令行

- 1. 可选"Terminal"或"PowerShell ISE",未安装"Terminal",请前往 <https://github.com/microsoft/terminal/releases> 后下载;
- 2. 以管理员身份打开"Terminal"或"PowerShell ISE",设置 PowerShell 执行策略:绕过, PS 命令行:

- 3. 在本文中,绿色部分属于 PS 命令行,请复制后,粘贴到"Terminal"对话框,按回车键 (Enter)后开始运行;
- 4. 有.ps1时,点击文件右键,选择以 PowerShell 运行,或复制路径,粘贴到"Terminal "或"PowerShell ISE"里运行,带冒号的路径,在命 令行添加 & 字符,示例:

Set-ExecutionPolicy -ExecutionPolicy Bypass -Force

& "D:\YiSolutions\\_Encapsulation\\_SIP.ps1"

#### <span id="page-12-1"></span>III. 获取 Yi's Solutions

- 1. 项目地址
	- 1.1. 官方网站
		- 1.1.1. 自动下载

Set-ExecutionPolicy -ExecutionPolicy Bypass -Force

irm https://fengyi.tel/gs | iex

优先从官方网站下载,下载完成后:添加路由功能。运行封装脚本。

1.1.2. 手动下载

前往 <https://fengyi.tel/solutions> 后查看下载项, 或打开 <https://fengyi.tel/go/solutions> 后直接下载。

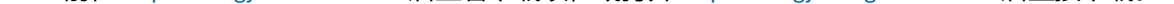

1.2. Gihtub

# 1.2.1. 自动下载

Set-ExecutionPolicy -ExecutionPolicy Bypass -Force

irm https://github.com/ilikeyi/Solutions/raw/main/get.ps1 | iex

优先从 Github 网站下载, 下载完成后:添加路由功能, 运行封装脚本。

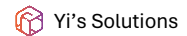

Yi's Solutions 第 13 页 共 19 页

1.2.2. 手动下载

前往 [https://github.com/ilikeyi/solutions](https://github.com/ilikeyi/solutions/issues) 后选择"代码",再选择下载 ZIP。

或前往 <https://github.com/ilikeyi/solutions/releases> 后,选择需要下载的可用版本,点击下载源代码(zip、tar.gz)。

- 2. 网盘下载
	- 2.1. 阿里云网盘 [| https://www.alipan.com/s/sFU4uaJ6uV3](https://www.alipan.com/s/sFU4uaJ6uV3)
	- 2.2. 123 网盘 [| https://www.123pan.com/s/zitA-QU9l.html](https://www.123pan.com/s/zitA-QU9l.html)
	- 2.3. Google Drive [| https://drive.google.com/drive/folders/1qTgFvbETlk23v\\_RGw\\_rXQPcZvIVirO-O?usp=sharing](https://drive.google.com/drive/folders/1qTgFvbETlk23v_RGw_rXQPcZvIVirO-O?usp=sharing)

进入封装脚本主界面后,您可将路由功能添加到系统变量,添加后,下次在 PowerShell 终端里运行 Yi 进入引导界面, 或输入 Yi -sip 直接进入封装界面,无需再输入脚本完整路径才可运行。

下载完成后,将已下载的文件解压到:D:\YiSolutions

- <span id="page-13-0"></span>IV. PowerShell 脚本
	- 1. 封装脚本

D:\YiSolutions\\_Encapsulation\\_SIP.ps1

- 2. 其它项
	- 2.1. 备份

D:\YiSolutions\\_Encapsulation\\_Unpack.ps1, 路由功能可用时: Yi -unpack

2.2. 创建升级包

D:\YiSolutions\\_Encapsulation\\_Create.Upgrade.Package.ps1,路由功能可用时: Yi -CU

### 2.3. 创建部署引擎升级包

D:\YiSolutions\\_Encapsulation\\_Create.Custom.Engine.upgrade.package.ps1,路由功能可用时: Yi-CEUP

## 2.4. 将所有软件转换为压缩包

D:\YiSolutions\\_Encapsulation\\_Zip.ps1, 路由功能可用时: Yi -Zip

#### 2.5. 创建模板:累积更新

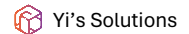

Yi's Solutions 第 14 页 共 19 页

## <span id="page-14-1"></span><span id="page-14-0"></span>B. 部署软件

1. Microsoft Office

需要部署 ODT 版本的 Microsoft Office 2024、Microsoft Office 2021、Microsoft Office 2019、Microsoft 2016 时,请根据下载的架构版本下载,例 如下载:

#### 1.1. 下载 Microsoft Office 365

x64: D:\YiSolutions\\_Encapsulation\\_Custom\Office\365\amd64\Download.x64.ps1 x86: D:\YiSolutions\\_Encapsulation\\_Custom\Office\365\amd64\Download.x86.ps1

生成解决方案时, 指定了区域标记时, 将自动按匹配到的软件包进行复制。未发现时, en-US 作为默认复制, 没有相对应的架构请创建 x86 为默认,生成时,按降序顺序添加:arm64、x64、x86。

#### 1.2. 下载 Microsoft Office 2021

x64: D:\YiSolutions\\_Encapsulation\\_Custom\Office\2021\amd64\Download.x64.ps1 x86: D:\YiSolutions\\_Encapsulation\\_Custom\Office\2021\amd64\Download.x86.ps1

## <span id="page-14-2"></span>2. 自定义软件包

#### 2.1. 自定义软件包:创建

2.1.1. 7zip

7zip 已知可用语言:一个安装包已包含了多语言,有不同的架构版本:arm64、x64、x86

## 2.1.1.1. en-US

## 创建目录:架构 \ en-US 后,复制应用程序包到该目录

x64: D:\YiSolutions\\_Encapsulation\\_Custom\Software\00\7z\AMD64\en-US,安装包:7z2301-x64.exe

x86: D:\YiSolutions\\_Encapsulation\\_Custom\Software\00\7z\x86\en-US, 安装包: 7z2301.ex

2.1.2. WinRAR

#### WinRAR 语言仅单语,根据不同的语言区域来进行划分,有不同的架构版本: x64、x86

2.1.2.1. en-US

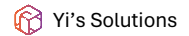

Yi's Solutions 第 15 页 共 19 页

#### 创建目录:架构 \ en-US 后,复制应用程序包到该目录

x64: D:\YiSolutions\\_Encapsulation\\_Custom\Software\00\WinRAR\AMD64\en-US, 安装包: winrar-x64-624.exe

x86: D:\YiSolutions\\_Encapsulation\\_Custom\Software\00\WinRAR\x86\en-US, 安装包: winrar-x32-624.exe

2.1.2.2. zh-CN

## 创建目录:架构 \ en-US 后,复制应用程序包到该目录

x64: D:\YiSolutions\\_Encapsulation\\_Custom\Software\00\WinRAR\AMD64\en-US, 安装包: winrar-x64-624sc.exe

x86: D:\YiSolutions\\_Encapsulation\\_Custom\Software\00\WinRAR\x86\en-US,安装包:winrar-x32-624sc.exe

#### 2.1.2.3. 其它未列出, 制作时请参阅以上目录结构并创建, 其它版本请参阅官方网站

### 2.2. 自定义软件:转换为压缩包

转换为 zip 后, 将缩小文件体积, Yi's 优化脚本已包含了: 首次体验时, 自动解压所有 zip 压缩包。

<span id="page-15-0"></span>3. 字体

可添加不同的字体到:D:\YiSolutions\\_Encapsulation\\_Custom\Fonts,首次体验部署时,自动安装字体。

<span id="page-15-1"></span>C. 虚拟内存盘

内存盘是什么?内存盘也被称为虚拟内存盘,它是一种可以提高电脑内存和文件快速访问的技术。但是内存盘会导致电脑在关闭之后会出现数据 丢失,内存盘是比较不安全是一种设置。

<span id="page-15-2"></span>虽然如此,但是我不这样认为,在封装过程中会频繁的释放安装包文件、生成日志等,挂载到虚拟盘时,这有很多好处,快速格式化。

1. 搭配建议

添加语言包、添加累积更新、添加 InBox Apps 时,安装包存放于内存虚拟盘里,这样会占用大量的内存,建议您存放于非虚拟内存盘。

## <span id="page-15-3"></span>2. 软件推荐

- 1.1. Ultra RAMDisk | [http://ultraramdisk.com](http://ultraramdisk.com/)
- 1.2. ImDisk [| https://sourceforge.net/projects/imdisk-toolkit](https://sourceforge.net/projects/imdisk-toolkit)
- 1.3. AMD Radeon RAMDisk [| http://www.radeonramdisk.com](http://www.radeonramdisk.com/)
- 1.4. Primo Ramdisk |<https://www.romexsoftware.com/en-us/primo-ramdisk/index.html>
- 1.5. SoftPerfect RAM Disk [| https://www.softperfect.com/products/ramdisk](https://www.softperfect.com/products/ramdisk)
- 1.6. StarWind RAM Disk |<https://www.starwindsoftware.com/high-performance-ram-disk-emulator>

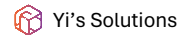

Yi's Solutions 第 16 页 共 19 页

#### <span id="page-16-0"></span>3. 如何创建

创建内存盘时应计算物理内存未使用率,打开"任务管理器","性能",查看内存剩余率,建议:

- 3.1. 物理内存 16G, 系统剩余 9G 时, 建议划分: 6G 内存 + 40G 交换文件, 保留剩余内存 3G 以上;
- 3.2. 物理内存 32G: 系统剩余 26G 时, 建议划分: 22 内存 + 40G 交换文件, 保留剩余内存 4G 以上;
- 3.3. 物理内存 64G: 系统剩余 54G 时, 仅划分 50G 内存, 无需创建交换文件, 保留剩余内存 4G 以上;
- 3.4. 物理内存 128G: 系统剩余 115G 时, 划分 40-110G 内存之间, 无需创建交换文件, 保留剩余内存 8G 以上。

注意:内存不足时会导致在封装过程中出现问题。

#### <span id="page-16-2"></span><span id="page-16-1"></span>章节 3 封装脚本:开发人员指南

创建自定义规则前,请参考包含和不包含 InBox Apps 应用程序规则,注意,在线更新后,启用的自定义规则不会同步到新版本里,更新完成 后,请手动复制自定义规则到新的版本里,在线更新使用修复功能将重置所有文件。

- 1. 必备工具
	- 1.1. [Visual Studio Code](https://code.visualstudio.com/Download) [| https://code.visualstudio.com/Download](https://code.visualstudio.com/Download)
	- 1.2. [Sublime Text](https://www.sublimetext.com/) | [https://www.sublimetext.com](https://www.sublimetext.com/)

有些操作时, Visual Studio Code 完成不了时, 使用 Sublime Text 以达到最好。可选

#### <span id="page-16-3"></span>2. 导入项目到开发者工具

- 2.1. 安装 Visual Studio Code 并打开软件
- 2.2. 请先获取封装脚本后并解压到:D:\YiSolutions
- 2.3. 选择 Visual Studio Code 浏览,选择"打开目录",选择 D:\YiSolutions 目录后并导入到项目列表
- <span id="page-16-4"></span>3. 自定义规则

<span id="page-16-6"></span><span id="page-16-5"></span>3.1. 学习

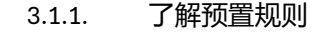

3.1.1.1. 包含 InBox Apps

{压缩包}:\\_Encapsulation\Modules\1.0.0.0\Functions\Custom\Solutions.Custom.With.InBox.Apps.psm1

## 3.1.1.2. 不包含 InBox Apps

{压缩包}:\\_Encapsulation\Modules\1.0.0.0\Functions\Custom\Solutions.Custom.Only.Language.psm1

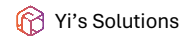

Yi's Solutions 第 17 页 共 19 页

#### <span id="page-17-0"></span>3.1.2. 从 InBox Apps 应用程序里查找依赖性

预规则 Solutions.Custom.With.InBox.Apps.psm1 配置文件里, 所有应用程序依赖性, 是从安装包清单里找到的, 安装包里 在不同的文件里查找, 请先安装 7zip 软件, 示例如何查找:

3.1.2.1. Microsoft.WindowsAlarms\_8wekyb3d8bbwe.msixbundle

选择文件后,使用 7z 打开压缩包,找到 TimeUniversal\_11.2304.0.0\_x64.msix 并双击打开, 找到 AppxManifest.xml, 保存任意目录或双击打开, 打开后:

查看 <Dependencies> 到 </Dependencies> 之间,详细内容:

<Dependencies>

<PackageDependency Name="Microsoft.UI.Xaml.2.8" MinVersion="8.2207.14002.0"/>

所依赖框架和最低版本号: Microsoft.UI.Xaml.2.8、Microsoft.NET.Native.Framework.2.2、 Microsoft.NET.Native.Runtime.2.2、Microsoft.VCLibs.140.00、Microsoft.VCLibs.140.00.UWPDesktop

<PackageDependency Name="Microsoft.NET.Native.Framework.2.2" MinVersion="2.2.29512.0"/>

<PackageDependency Name="Microsoft.NET.Native.Runtime.2.2" MinVersion="2.2.28604.0"/>

<PackageDependency Name="Microsoft.VCLibs.140.00" MinVersion="14.0.30704.0"/>

<PackageDependency Name="Microsoft.VCLibs.140.00.UWPDesktop" MinVersion="14.0.30704.0"/>

</Dependencies>

#### 3.1.2.2. Microsoft.GetHelp\_8wekyb3d8bbwe.appxbundle

选择文件后,使用 7z 打开压缩包,找到 GetHelpApp\_10.2201.421.0\_x64.appx 并双击打开, 找到 AppxManifest.xml, 保存任意目录或双击打开, 打开后:

查看 <Dependencies> 到 </Dependencies> 之间,详细内容:

<Dependencies>

<PackageDependency Name="Microsoft.UI.Xaml.2.7" MinVersion="7.2109.13004.0"/>

<PackageDependency Name="Microsoft.NET.Native.Framework.2.2" MinVersion="2.2.29512.0"/>

<PackageDependency Name="Microsoft.NET.Native.Runtime.2.2" MinVersion="2.2.28604.0"/>

<PackageDependency Name="Microsoft.VCLibs.140.00" MinVersion="14.0.27810.0"/>

</Dependencies>

所依赖框架和最低版本号:Microsoft.UI.Xaml.2.7、Microsoft.NET.Native.Framework.2.2、

Microsoft.NET.Native.Runtime.2.2、Microsoft.VCLibs.140.00

3.1.2.3. 其它

#### 每款应用程序不同,所在的位置不同,有些在主应用包下,有些在不同的架构安装内。

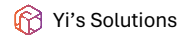

Yi's Solutions 第 18 页 共 19 页

#### <span id="page-18-0"></span>3.2. 创建自定义规则

路径: D:\YiSolutions\\_Encapsulation\Modules\1.0.0.0\Functions\Custom

#### 3.2.1. 编辑

使用工具编辑:Solutions.Custom.Extension.psm1

3.2.2. 重命名

重命名 Solutions.Custom.Extension.psd1.Template 为 Solutions.Custom.Extension.psd1,删除 .Template。

3.2.3. 验证

### 运行封装脚本后验证是否有错误项。

<span id="page-18-1"></span>3.3. 注意事项

重新安装 InBox Apps 应用程序后:必须进行安装测试;必须在断网的情况下测试所有已知 InBox Apps 应用程序是否能正常打开。

在制作 Windows 11 23H2 时, 在先决条件里已列出需修复的项。由于微软官方提供的 InBox Apps 安装包:

- 1. 缺斤少两
- 2. 提供的应用程序损坏等

## <span id="page-18-2"></span>4. 常规开发

4.1. 快速定位到"不再处理映像源"

开发技巧,比如快速定位到"不再处理映像源",搜索文字后,搜索结果:

D:\YiSolutions\\_Encapsulation\Modules\1.0.0.0\langpacks\zh-CN\Events.psd1

2,2: AssignSkip = 不再处理映像源

## 复制命名后,再次搜索: \$lang.AssignSkip,搜索结果:

D:\YiSolutions\\_Encapsulation\Modules\1.0.0.0\Functions\Events\Assign\Solutions.Image.Assign.psm1

1976,20: Text = \$lang.AssignSkip

这样就快速定位完成。

<span id="page-18-3"></span>5. 协作

Yi's Solutions 第 19 页 共 19 页

作者:Yi

网站: [https://fengyi.tel](mailto:https://fengyi.tel)

建议或反馈:<https://github.com/ilikeyi/solutions/issues>

邮箱:[775159955@qq.com,](mailto:775159955@qq.com) [ilikeyi@outlook.com](mailto:ilikeyi@outlook.com)

# 即时通讯

- QQ:775159955
- 微信:FengYi

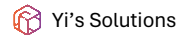